# GENERATOR INNOWACJI. SIECI WSPARCIA 2

# Integracja Polskich Seniorów i Opiekunek z Ukrainy (ISO22)

# **Opracowanie cyfrowych historii – 2 metody**  *Lab. 237, WETI PG, Gdańsk, 9.12.2021*

Projekt "GENERATOR INNOWACJI. SIECI WSPARCIA 2" współfinansowany ze środków Unii Europejskiej w ramach Europejskiego Funduszu Społecznego

Lider Projektu: PCG Polska Sp. z o. o., ul. Fabryczna 17, 90-344 Łódź, [www.pcgpolska.pl](http://www.pcgpolska.pl/) Partner Projektu: Towarzystwo Inicjatyw Twórczych "ę", ul. Mokotowska 55 m. 50, 00-542 Warszawa [www.e.org.pl](http://www.e.org.pl/)

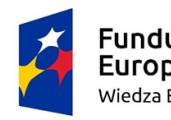

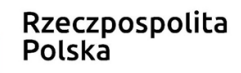

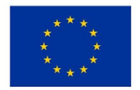

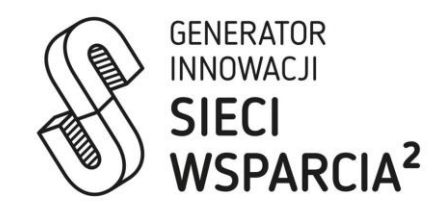

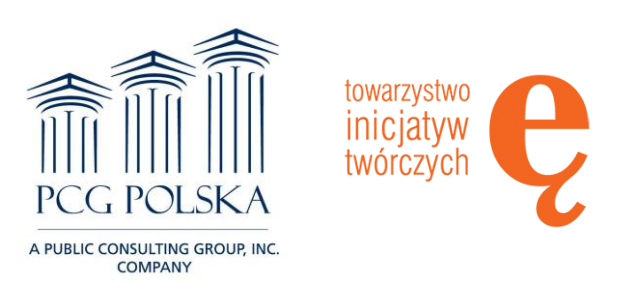

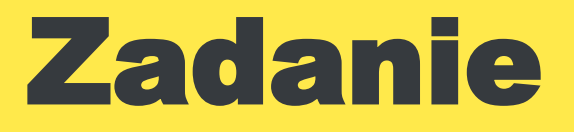

- **Jaką cyfrową historię chcesz przygotować?**
- **Z kim chcesz współpracować?**
- **Wybierz formułę Twojej cyfrowej historii:**
- **1. prezentacja w PowerPoint z głosem zapisana w formacie MPEG-4 Video**
- **2. album zdjęć w google z komentarzami**

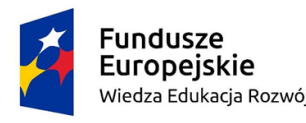

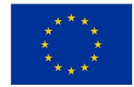

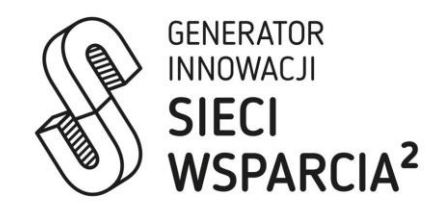

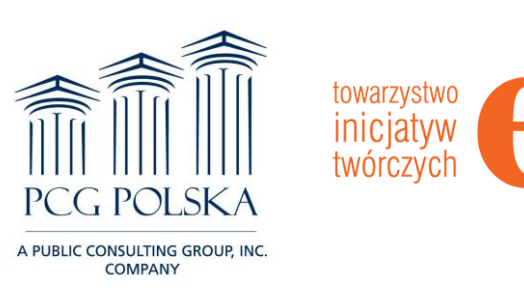

# **Opis formuly 1 - Prezentacja Power Point w formacie MPEG4 Video**

### **Grudzień 1970** powrót do przeszłości

**Anna Grabowska** ATW WETI PG, Gdańsk, grudzień 2021

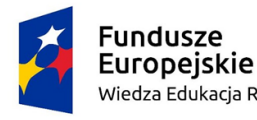

 $\int_{\rho_0}$ 

Wiedza Edukacja Rozwój

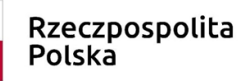

Unia Europejska Europejski Fundusz Społeczny

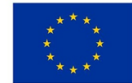

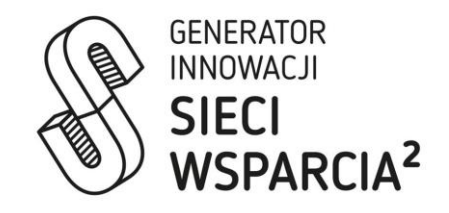

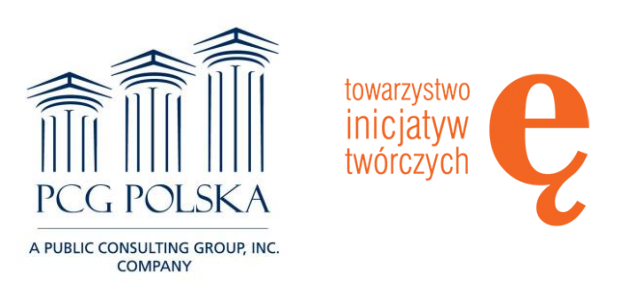

## Poradniki, informacje, zasady tworzenia<br>dobrej prezentacji PowerPoint prezentacji PowerPoint

<https://www.youtube.com/watch?v=nZpsmwhxjDA>

[https://monsterspost.com/pl/jak-zrobic-dobra](https://monsterspost.com/pl/jak-zrobic-dobra-prezentacje-powerpoint/)prezentacje powerpoint/

[http://www.mamkomputer.info/power-point-tworzenie](http://www.mamkomputer.info/power-point-tworzenie-prezentacji/)prezentacji/

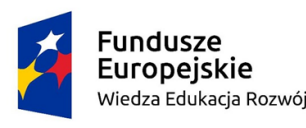

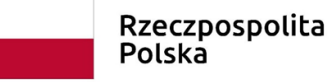

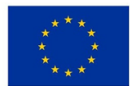

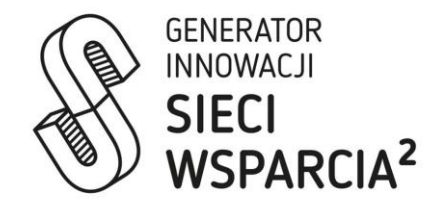

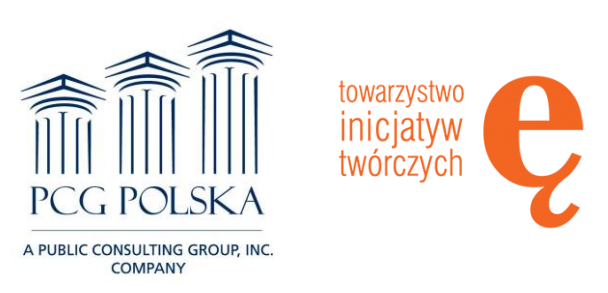

#### Otwórz szablon prezentacji w programie PowerPoint, wybierz projekt, edytuj slajd tytułowy i kolejne slajdy.

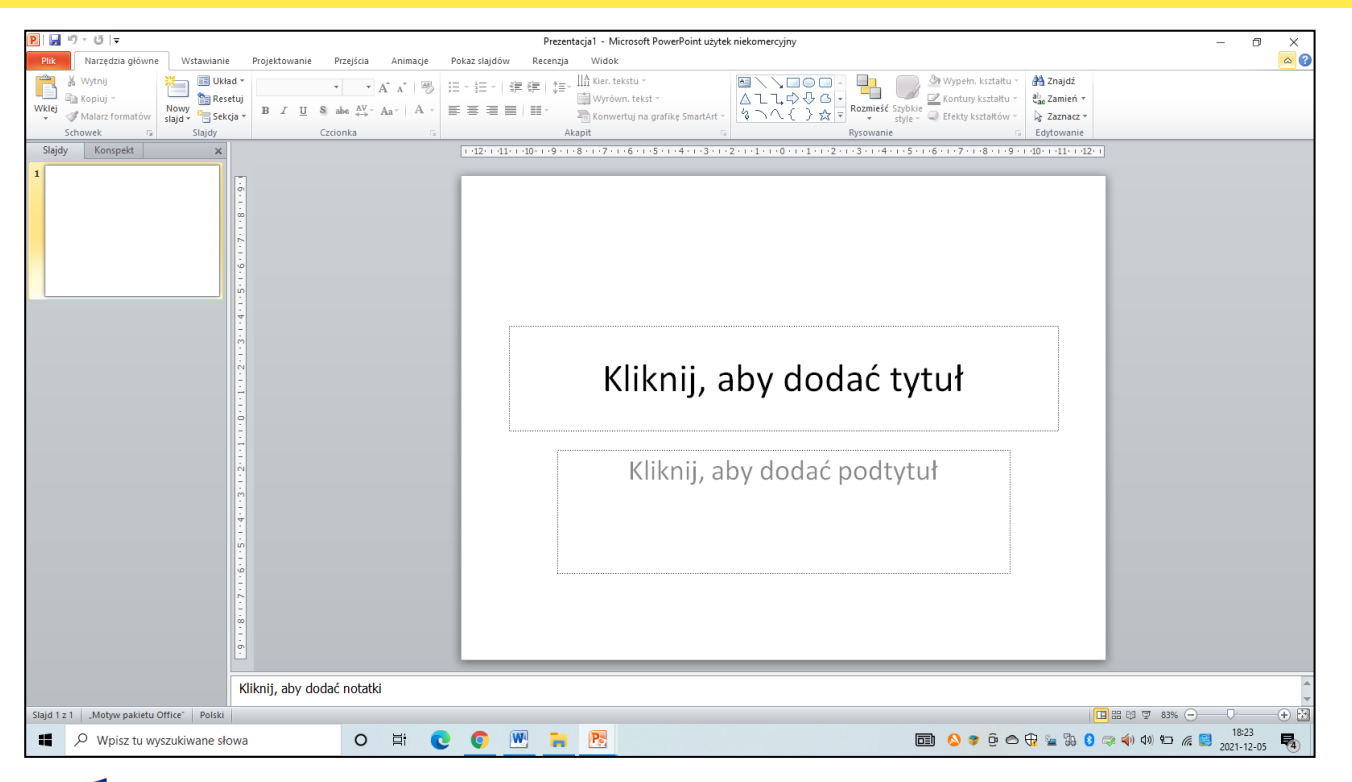

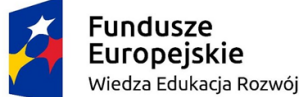

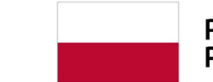

Rzeczpospolita Polska

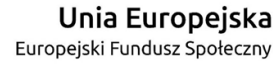

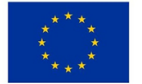

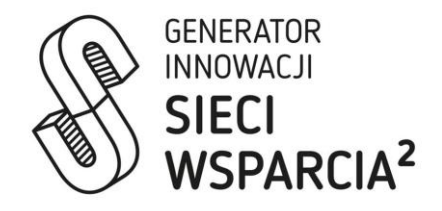

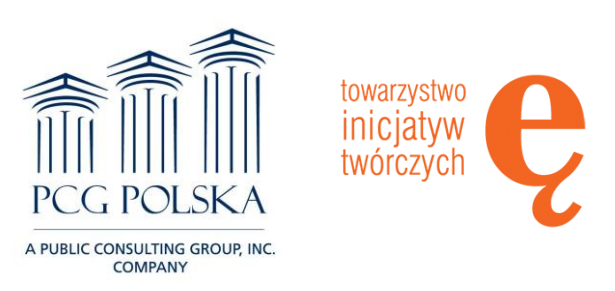

### Nagranie dźwięku do prezentacji. W menu wybierz wstawianie - dźwięk – nagraj dźwięk

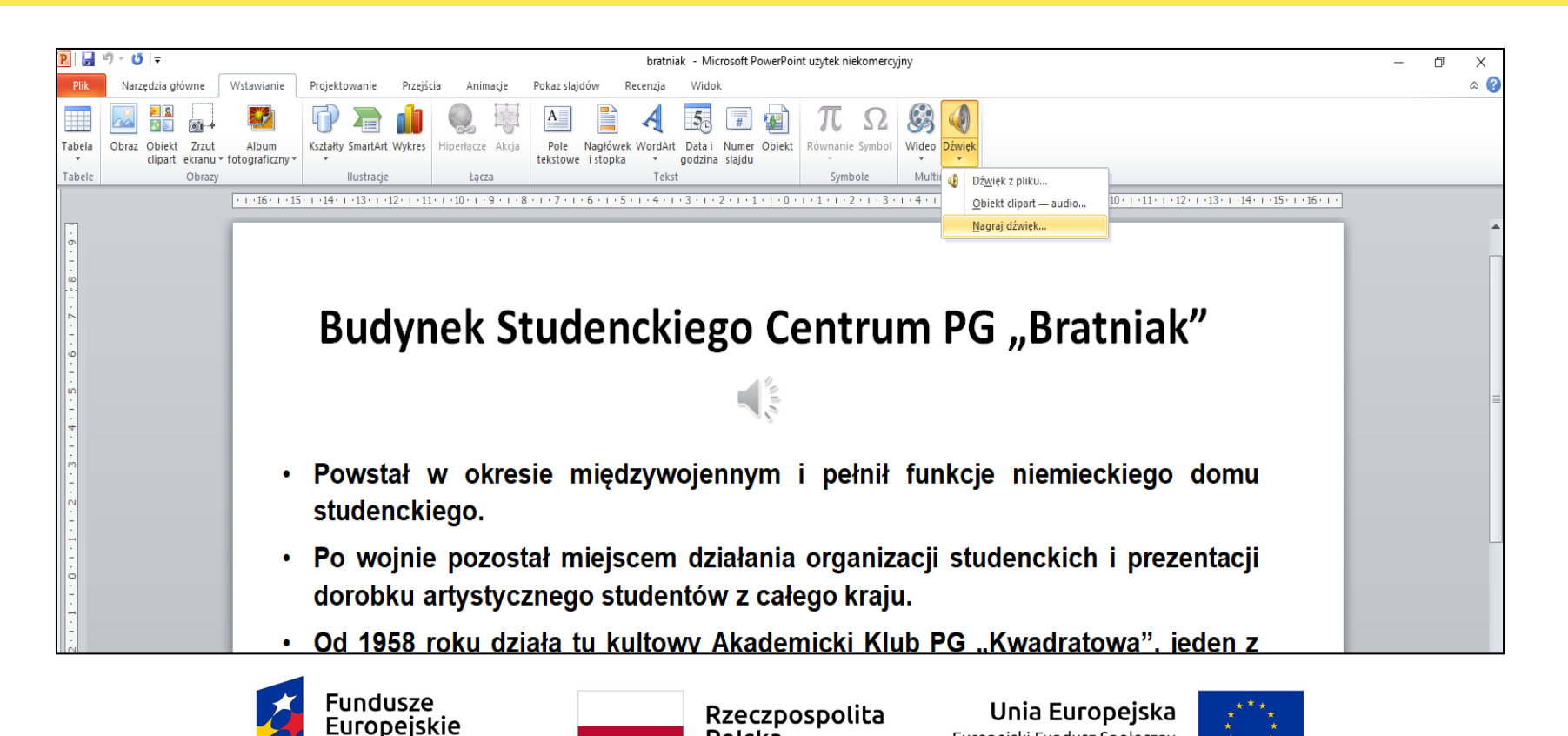

Polska

Wiedza Edukacja Rozwój

Europejski Fundusz Społeczny

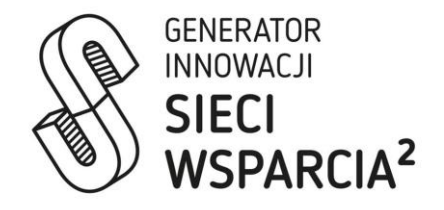

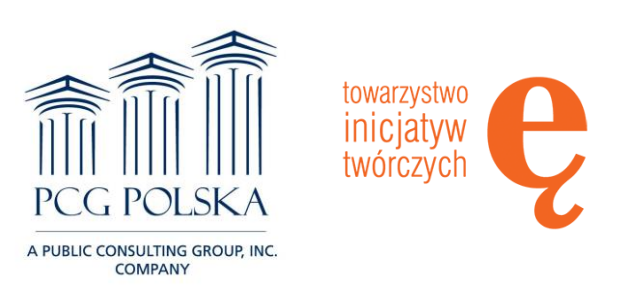

#### Zapisanie prezentacji w formacie MPEG-4 Video

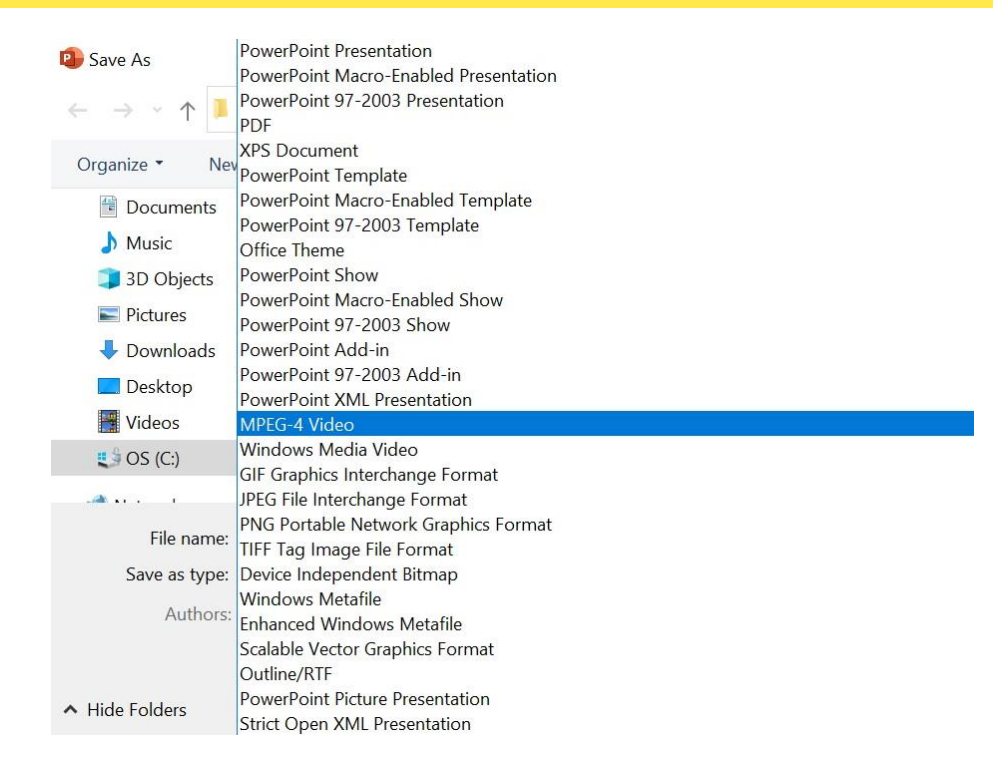

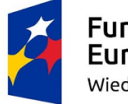

**Fundusze** Europejskie Wiedza Edukacja Rozwój

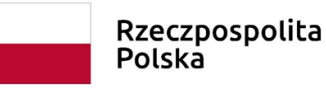

Unia Europejska Europejski Fundusz Społeczny

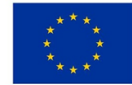

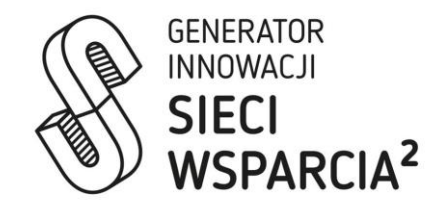

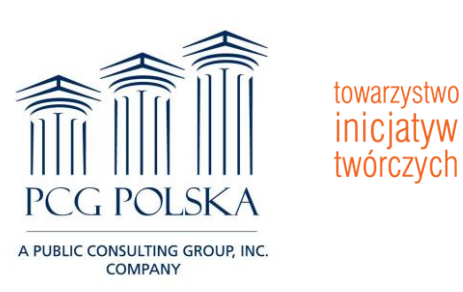

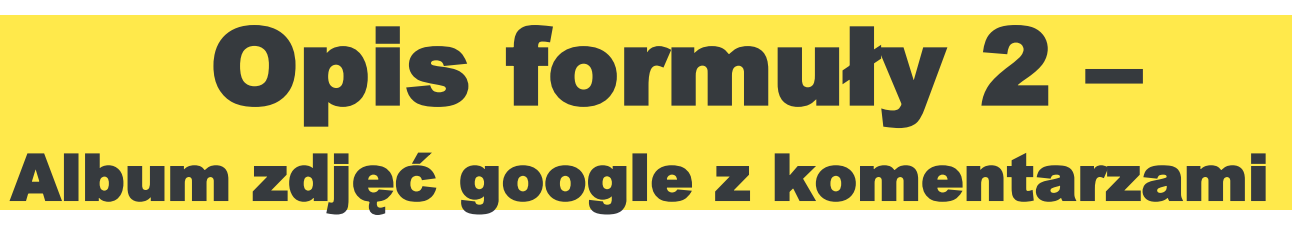

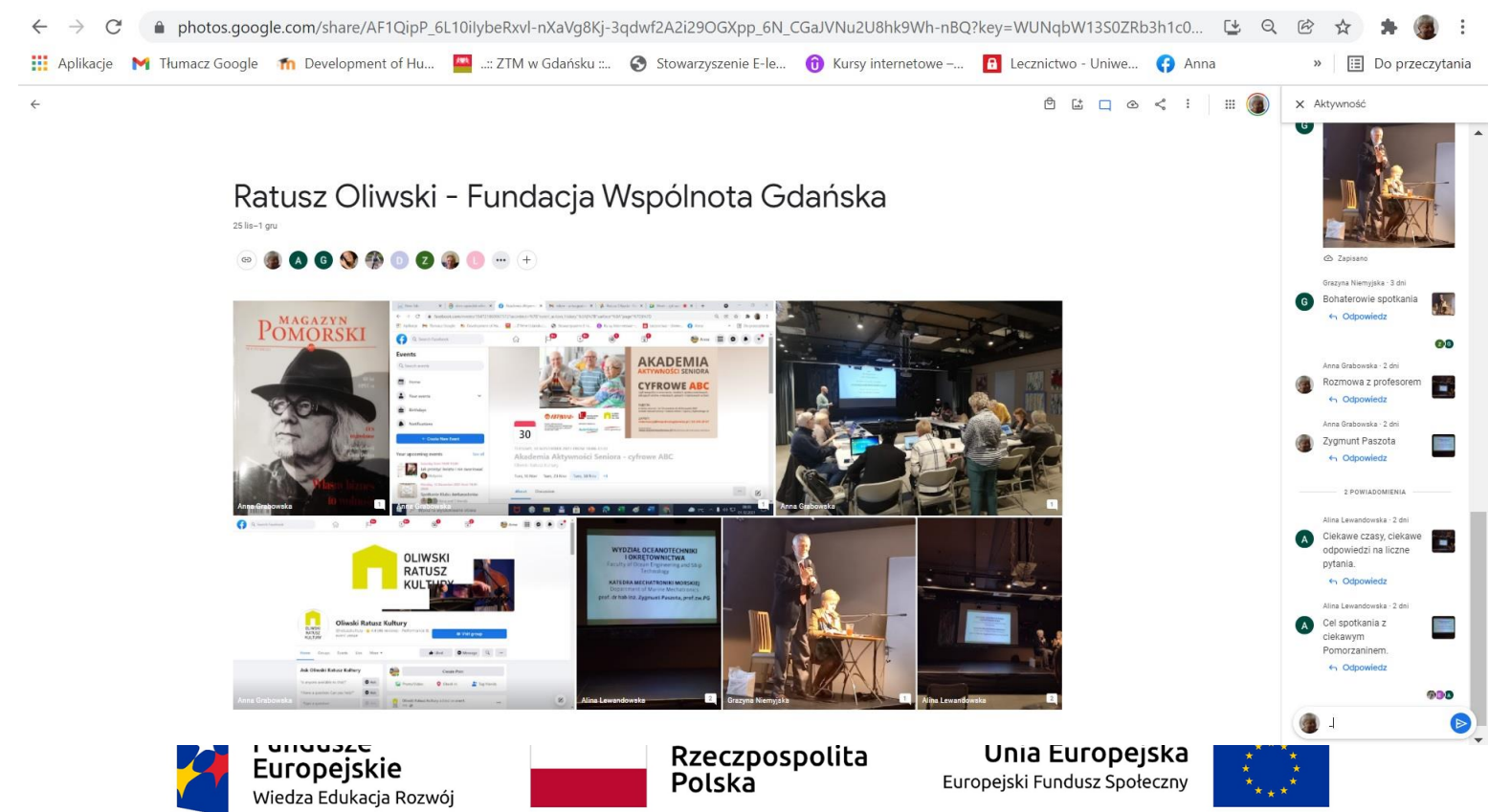

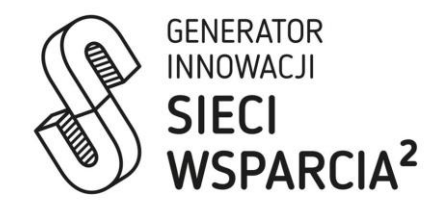

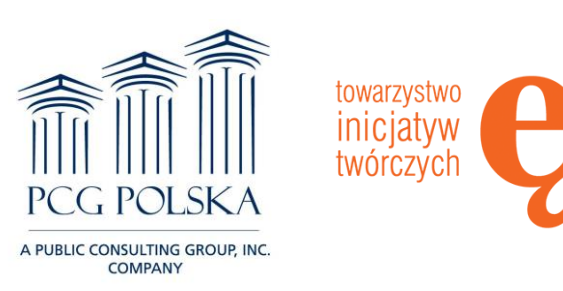

### Formuła tworzenia albumów zdjęć w google jest dostępna w menu poczty gmail.

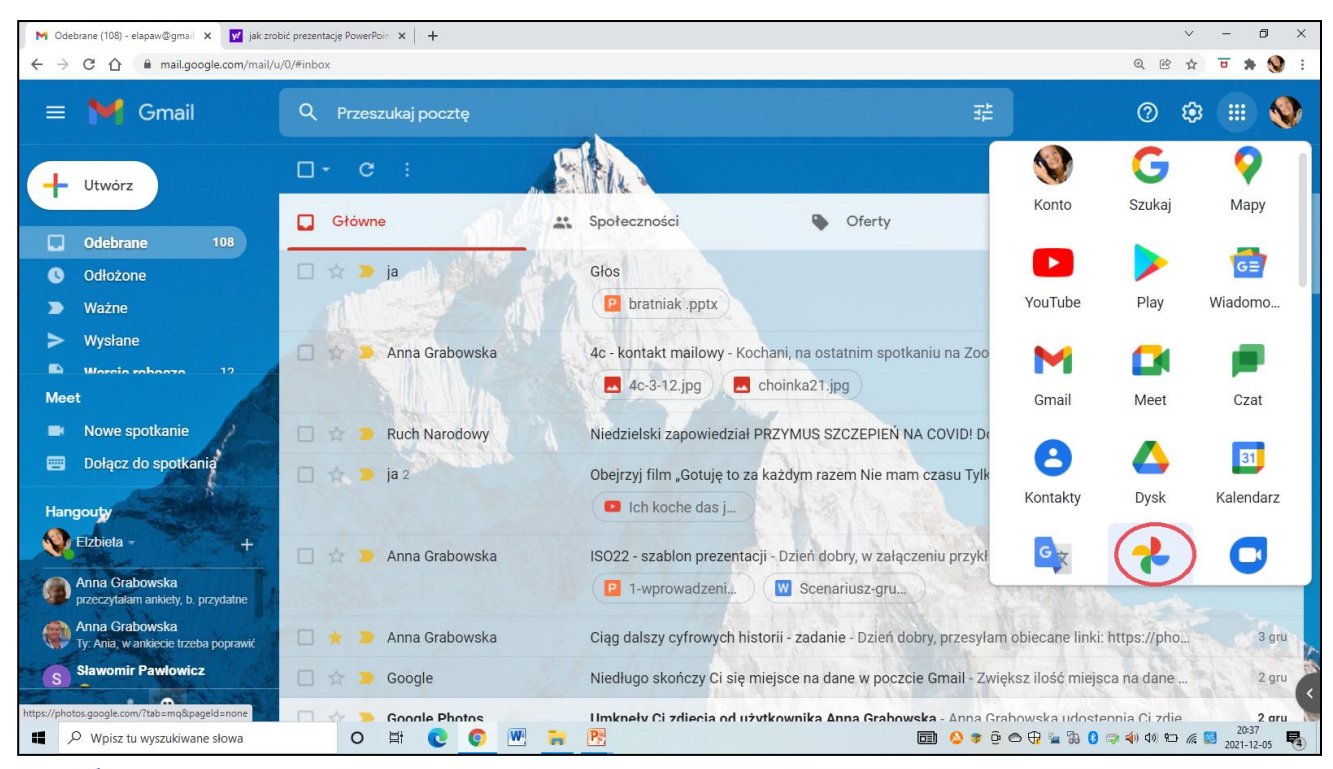

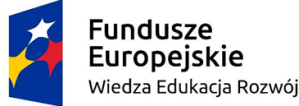

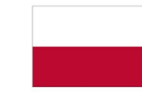

Rzeczpospolita Polska

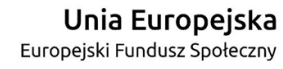

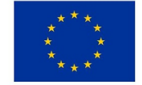

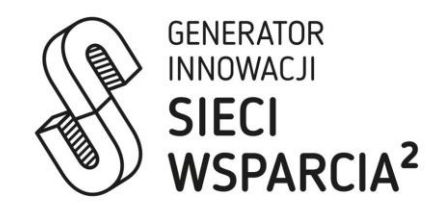

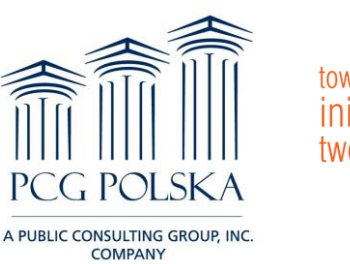

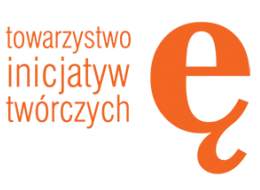

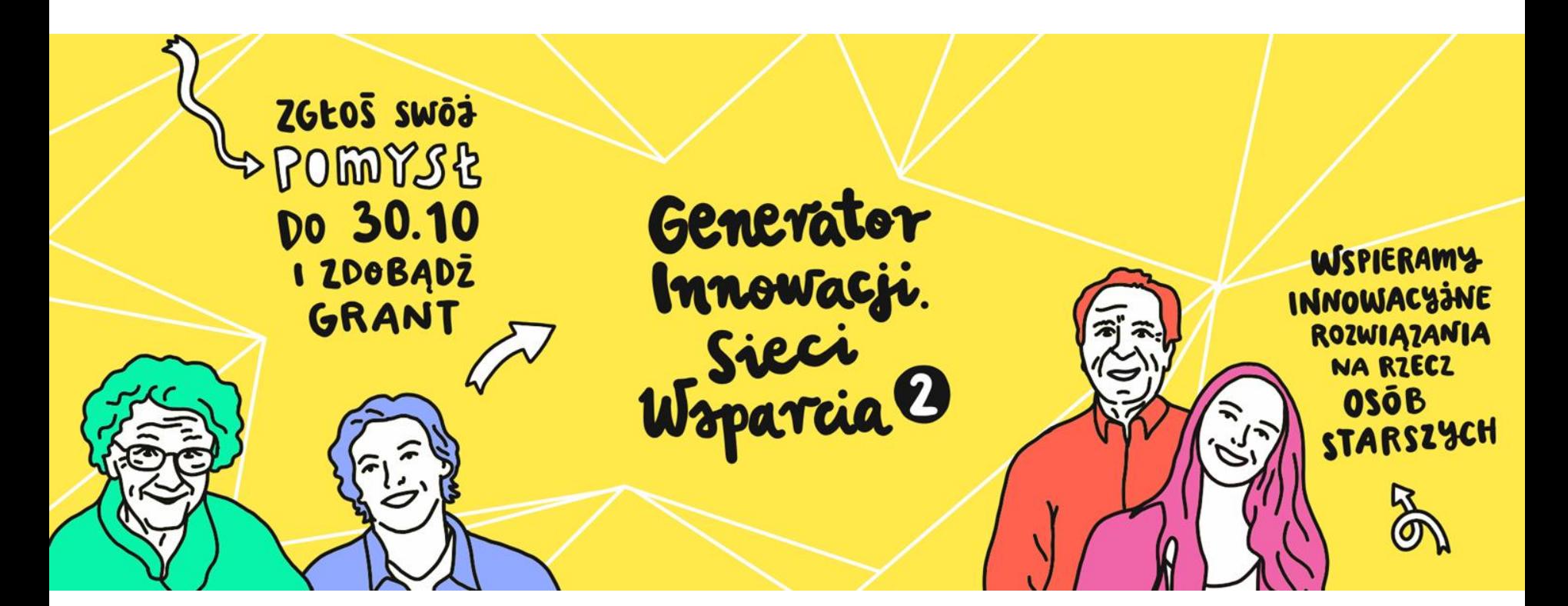

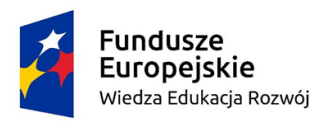

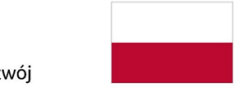

Rzeczpospolita Polska

Unia Europejska Europejski Fundusz Społeczny

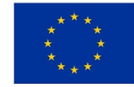